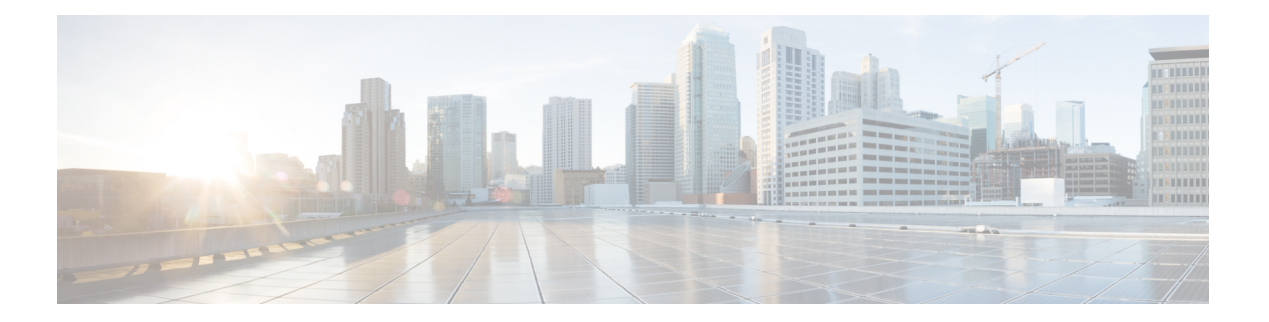

# **O Commands**

- ocsp url, on [page](#page-1-0) 2
- [odrt.bin,](#page-2-0) on page 3
- [open,](#page-4-0) on page 5
- [out-of-service,](#page-5-0) on page 6
- [out-of-service](#page-7-0) module, on page 8
- [out-of-service](#page-8-0) xbar, on page 9

### <span id="page-1-0"></span>**ocsp url**

To configure the HTTP URL of the Online Certificate Status Protocol (OCSP) for the trust point CA, use the ocsp url command in trust point configuration submode. To discard the OCSP configuration, use the no form of the command.

ocsp url url no ocsp url url

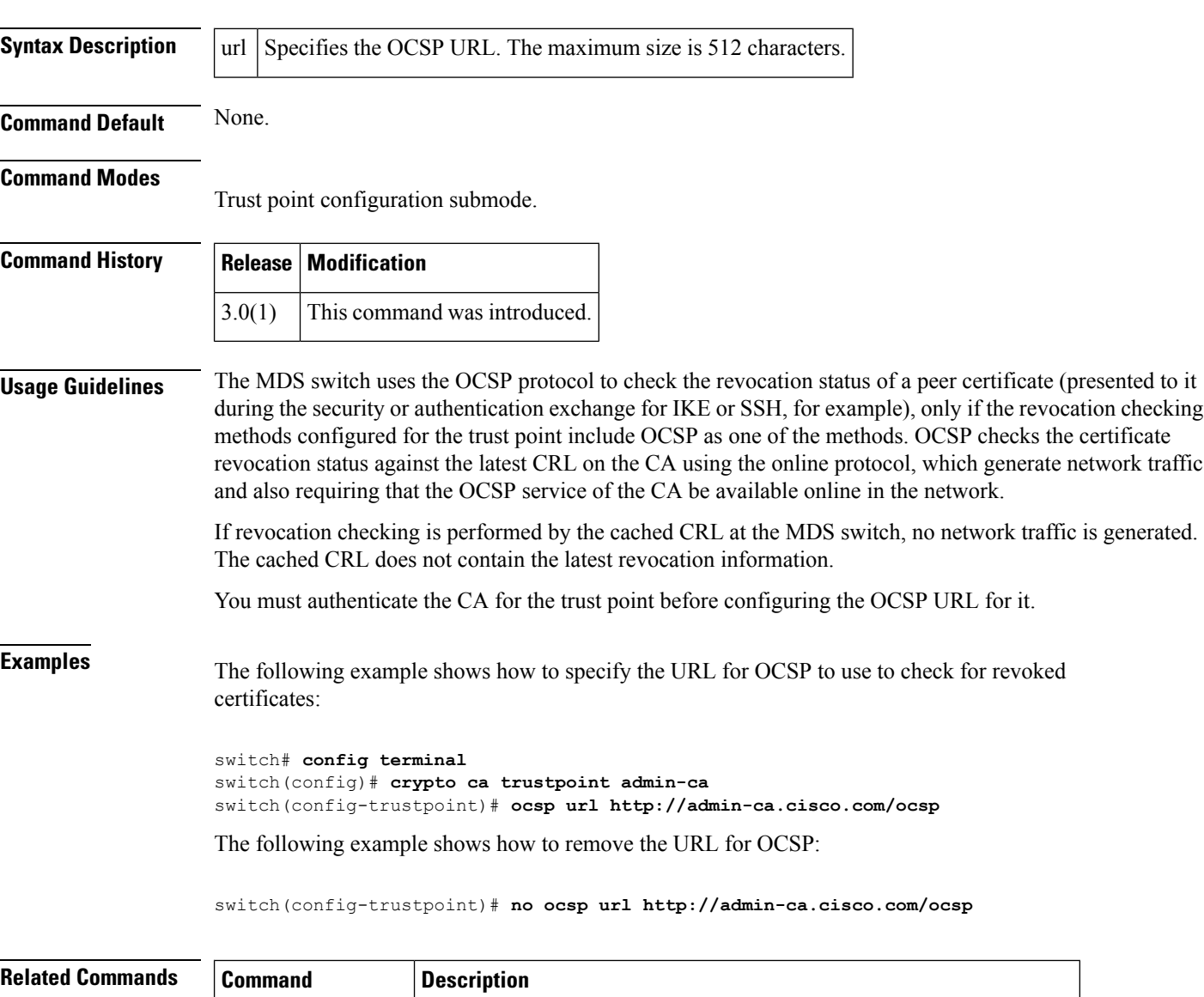

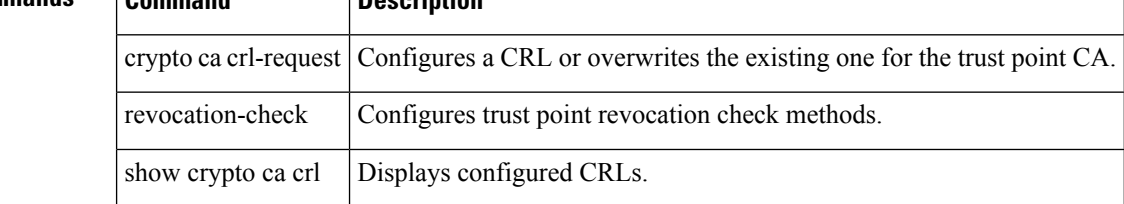

### <span id="page-2-0"></span>**odrt.bin**

To preform offline data recovery of Cisco SME, use the odrt.bin command on Linux-based systems. This command allows you to recover data when the MSM-18/4 module or the Cisco MDS 9222i fabric switch is not available.

odrt.bin  $[-\text{help}]$   $[-\text{version}]$  -h  $-1$  -r  $[-\text{w}$  if  $=\text{input}$  device or file of  $=\text{output}$  device or file | kf =key\_export\_file | verbose =level

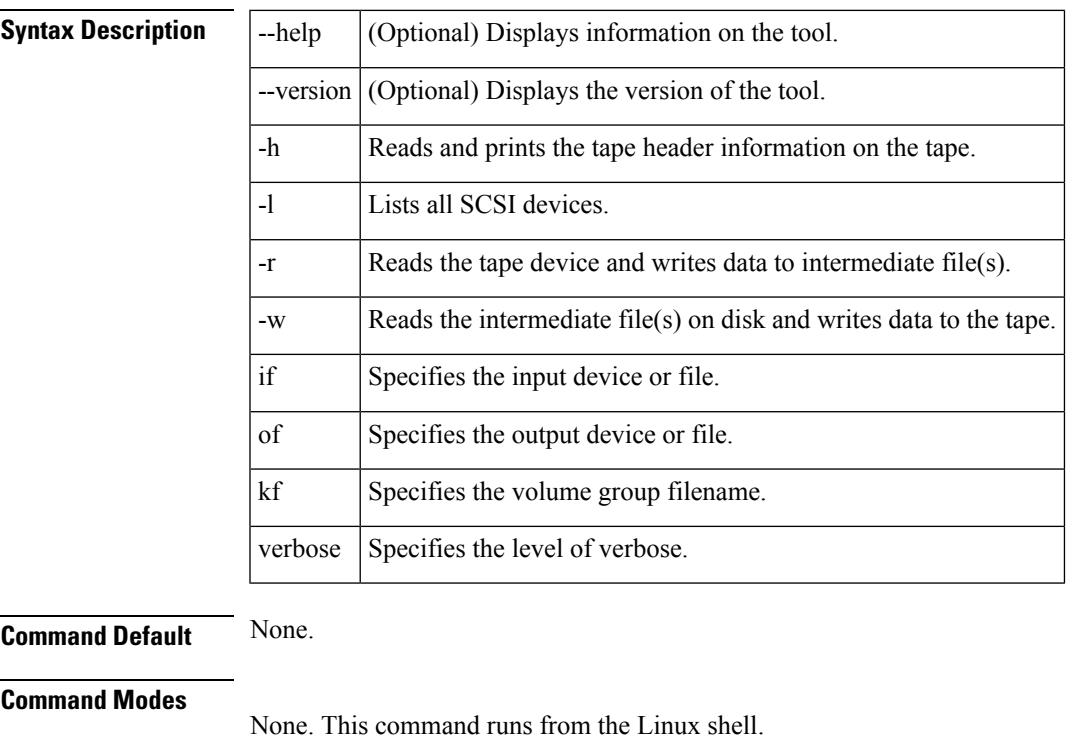

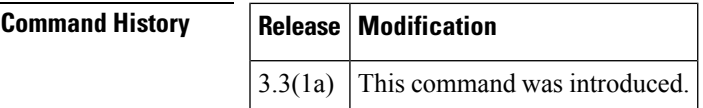

**Usage Guidelines** The odrt.bin command operates in the following steps:

- Tape-to-disk– In this mode, the odrt.bin command reads the encrypted data from the tape and stores it as intermediate files on the disk. This mode is invoked with the '-r' flag. The input parameter is the tape device name and filename on the disk is the output parameter.
- Disk-to-tape– In this mode, the odrt.bin command reads intermediate files on the disk, decrypts and decompresses (if applicable) the data and writes the clear-text data to the tape. The decryption key is obtained from the volume group file that is exported from the Cisco Key Management Center (KMC). This mode is invoked with the '-w' flag. The input parameter is the filename on the disk and tape device name isthe output parameter. The volume group file name (key export file) is also accepted as a parameter. Key export password needs to be entered at the command prompt.

**Examples** The following command reads and prints the Cisco tape header information on the tape:

### **odrt -h if=/dev/sg0**

The following example read the data on tape into intermediate file(s) on disk:

### **odrt -r if=/dev/sg0 of=diskfile**

The following command reads the encrypted/compressed data in intermediate file(s) and writes back the decrypted/decompressed data to the tape:

### **odrt -w if=diskfile of=/dev/sg0 kf=c1\_tb1\_Default.dat**

A sample output of the odrt command follows:

```
[root@ips-host06 odrt]# ./odrt.bin -w if=c of=/dev/sg2
kf=sme_L700_IBMLTO3_Default.dat verbose=3
Log file: odrt30072
Please enter key export password:
Elapsed 0:3:39.28, Read 453.07 MB, 2.07 MB/s, Write 2148.27 MB, 9.80 MB/s
Done
```
### <span id="page-4-0"></span>**open**

To open a file or command pipeline and return a channel identifier in Tcl, use the open command.

open filename **Syntax Description** | filename The name of the file to be opened. **Command Default** None. **Command Modes** Interactive Tcl shell and Tcl script. **Command History Release Modification** NX-OS This command was introduced. 5.1(1) **Usage Guidelines** This is a standard Tcl command documented in Tcl documentation with the following modifications: Access to files and directories is limited to user space only. Access to system filespace and system commands is not permitted. **Examples** The following example shows that access is denied to system files: switch-tcl# **open "/etc/hosts" r** Permission denied. couldn't open "/etc/hosts": permission denied switch-tcl# The following examples shows that access is denied to system commands: switch-tcl# **open "| cat /etc/hosts" r** Permission denied. couldn't execute "cat": not owner switch-tcl# **Related Commands Command Description** 

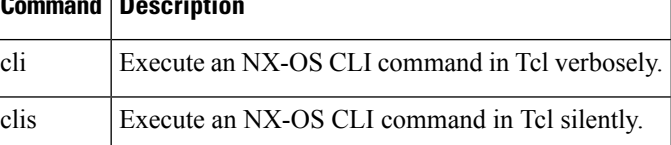

### <span id="page-5-0"></span>**out-of-service**

To put an interface out of service, use the out-of-service command in interface configuration submode. To restore the interface to service, use the no form of the command.

out-of-service [force] no out-of-service [force]

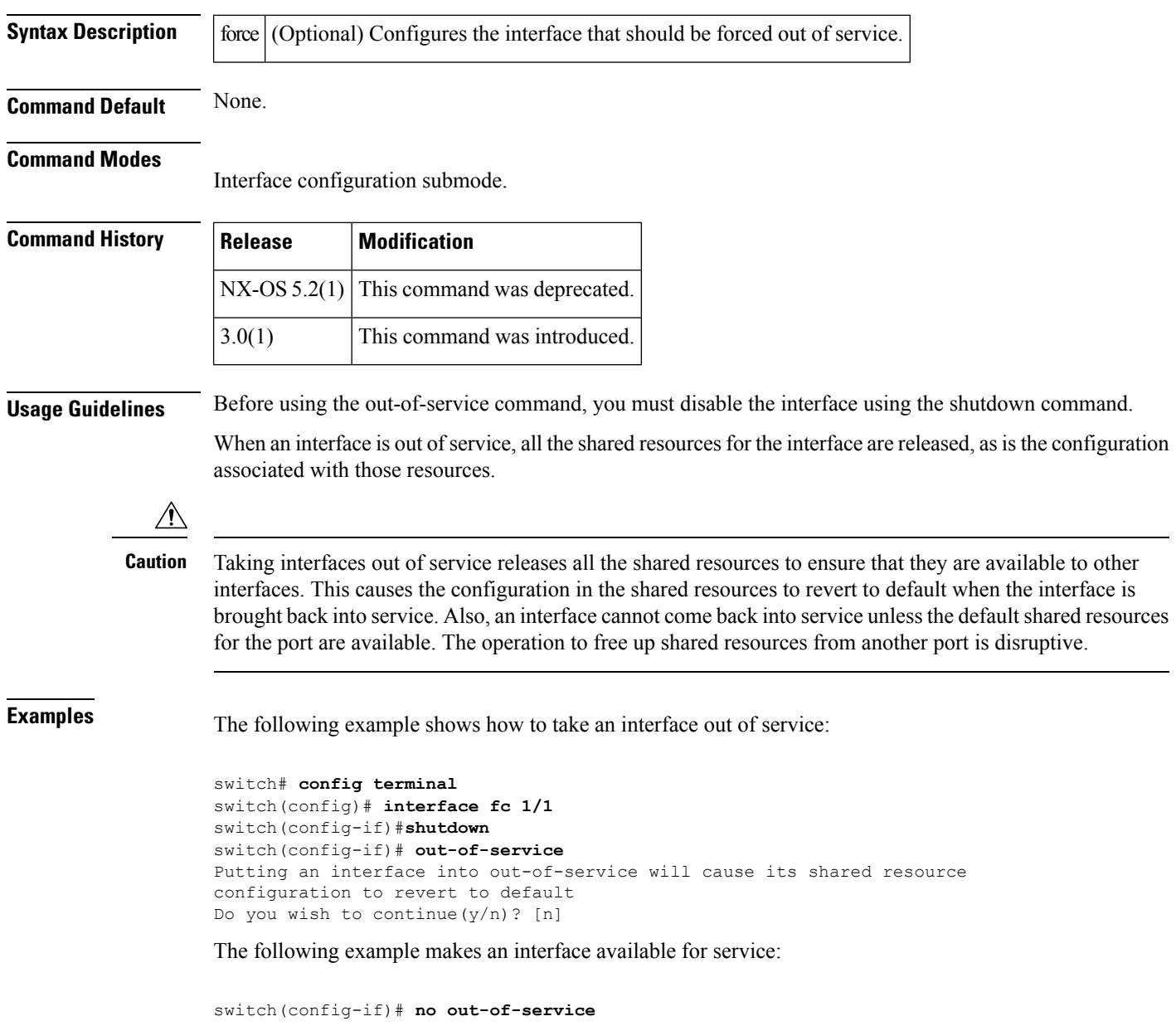

 $\mathbf{l}$ 

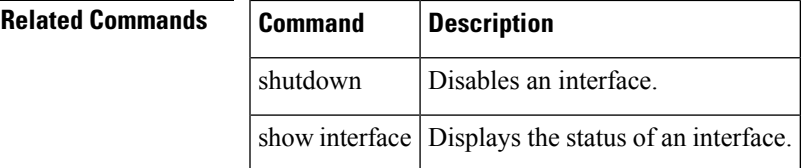

## <span id="page-7-0"></span>**out-of-service module**

To perform a graceful shutdown of an integrated crossbar on the supervisor module of a Cisco MDS 9500 Series Director, use the out-of-service module command in EXEC mode.

out-of-service module slot

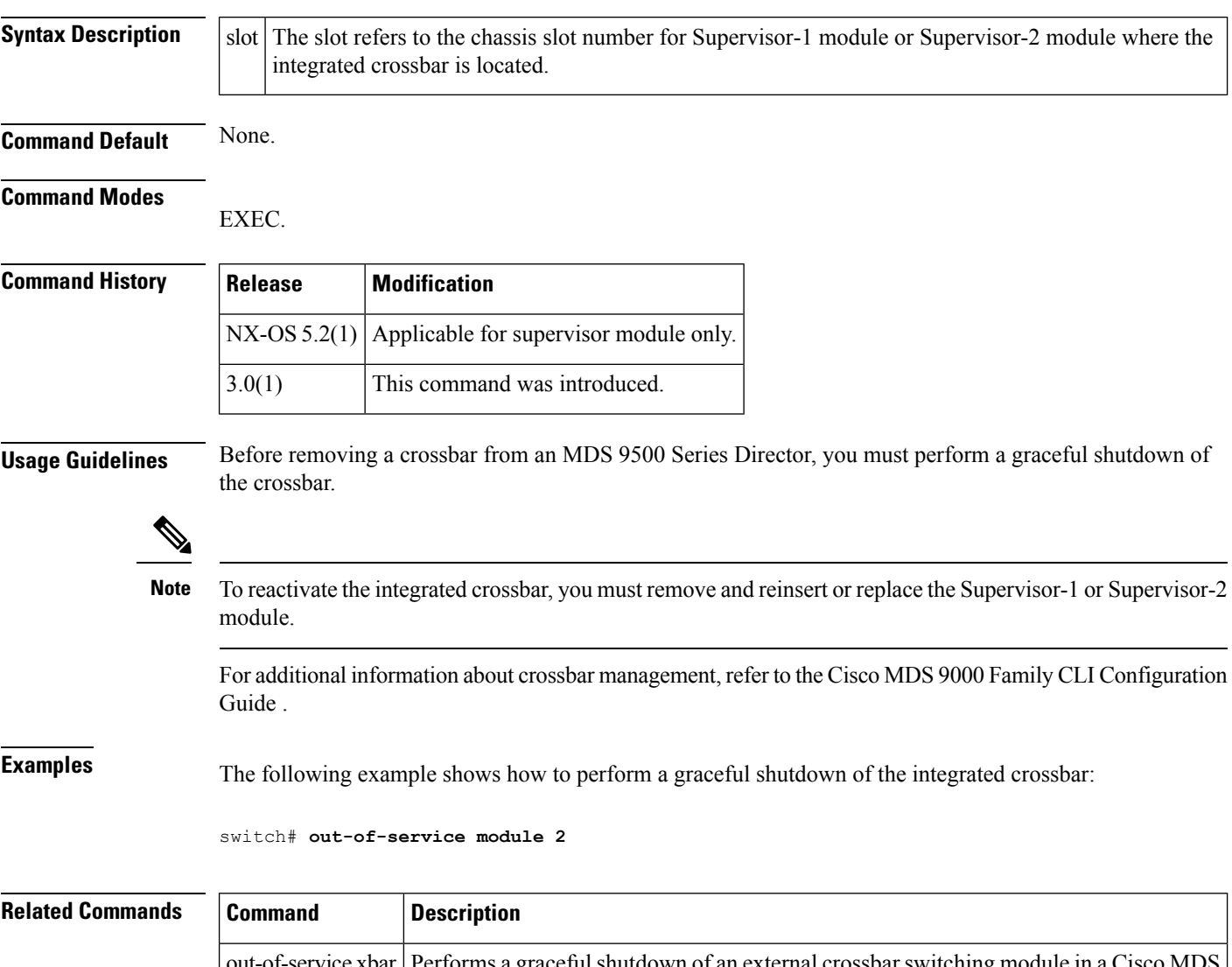

'erforms a graceful shutdown of an external crossbar switc 9513 Director. vice xbar show module | Displays the status of a module.

## <span id="page-8-0"></span>**out-of-service xbar**

To perform a graceful shutdown of the external crossbar switching module of a Cisco MDS 9513 Director, use the out-of-service xbar command in EXEC mode.

out-of-service xbar slot no out-of-service xbar slot

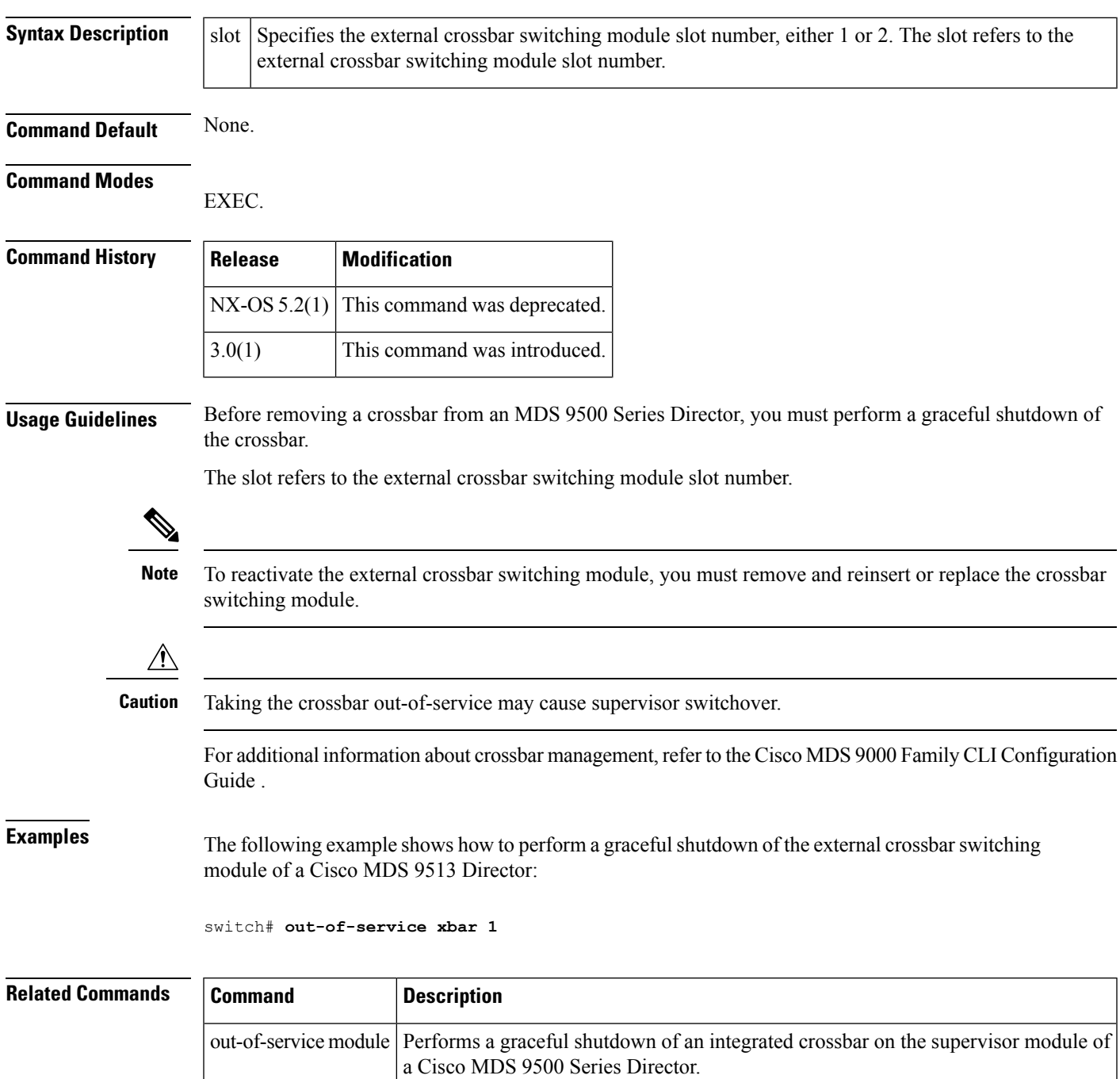

 $\mathbf{l}$ 

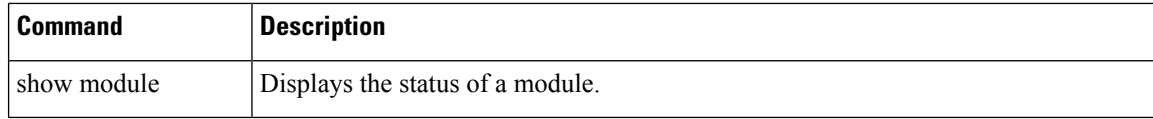